# **GOXTREME**® LIVE 360°

**Przewodnik użytkownika**

### **GOXTREME LIVE 360°**

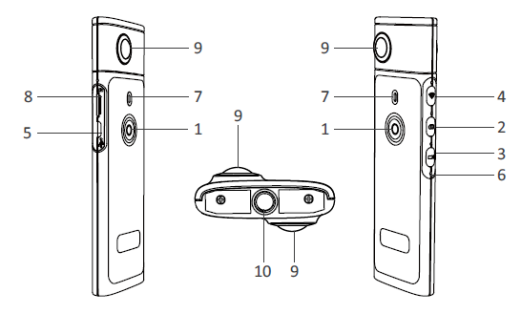

- 1) Zasilanie wł./wył.
- 2) Przycisk zdjęć
- 3) Przycisk nagrywania Video
- 4) Wi-Fi wł./wył.
- 5) Port ładowania Micro USB
- 6) Przycisk Reset
- 7) Wskaźnik LED
- 8) Gniazdo kart MicroSD
- 9) Obiektyw
- 10) Uchwyt na statyw ¼"

## **ŁADOWANIE**

Twoja kamera Live 360° może być ładowana za pomoca standardowego kabla USB z zasilaczem sieciowym lub nower-bankiem. Rekomendowane zasilanie to minimum 5V/1A lub wyżej. Podczas podłączenia zapala się czerwony wskaźnik, by potwierdzić, że kamera ładuje się. Gdy kamera zostanie w pełni naładowana, gdy czerwone światło wyłaczy się. Niski poziom baterii sygnalizowany jest migającą czerwoną diodą LED.

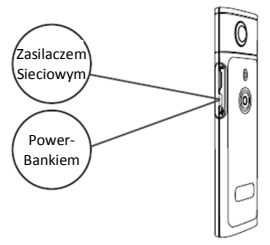

#### **PODSTAWOWE OPERACJE**

**1. Włączanie/wyłączanie zasilania**

Włączanie: Naciśnii i przytrzymaj przycisk zasilania przez 2 sekundy, zielony wskaźnik zacznie migać i pozostanie właczony. **Wyłączanie:** Naciśnii i przytrzymaj przycisk zasilania przez 3 sekundy. Po zwolnieniu go wszystkie wskaźniki LED wyłacza sie.

#### **2. Tryb zdjęć**

Naciśnii przycisk zdieć, zaświeci się wskaźnik LED dedykowany zdieciom.

Aby zrobić zdjęcie naciśnij przycisk zasilania, wskaźnik LED zasilania zaświeci się na zielono raz, aby potwierdzić, że zdięcie zostało zrobione. (W przypadku braku karty MicroSD, karty pełnej lub innego błędu, zielona lampka będzie migać szybko.)

Uwaga: Podczas połaczenia Wi-Fi można uruchomić jedynie tryb nagrywania wideo.

#### **3. Video mode**

Po uruchomieniu **Live 360** wchodzi domyślnie w tryb nagrywania wideo, co sygnalizuje dioda LED nagrywania.

Aby rozpocząć nagrywanie, naciśnij raz przycisk zasilania. Wskaźnik LED zasilania zaświeci się na zielono, aby potwierdzić, że film jest nagrywany. Aby zatrzymać nagrywanie wystarczy nacisnąć ponownie przycisk zasilania. Dioda LED przestanie migać, aby potwierdzić zatrzymanie procesu nagrywania.

Uwaga: w trybie APP (aplikacii) do przełączania kamery w tryb fotografowania można używać tylko aplikacji (APP).

#### **4. Uruchamianie WiFi**

Włączanie Wi-Fi: Krótko naciśnij przycisk Wi-Fi, niebieski wskaźnik zacznie migać, a następnie pozostanie włączony, potwierdzając, że funkcja WiFi została aktywowana.

**Wyłączanie Wi-Fi:** Naciśnii i przytrzymaj przycisk Wi-Fi przez 3 sekundy. Niebieska wskaźnik LED zgaśnie, co oznacza, że WiFi zostało wyłączone.

**5. Reset**

Aby wyłączyć kamerę i zresetować urządzenie, wciśnij i przytrzymaj przycisk reset przy użyciu cienkiego przedmiotu.

**6. Reset WiFi** 

Po wyłączeniu urządzenia naciśnij jednocześnie przycisk Wi-Fi i przycisk zasilania, zielona wskaźnik LED zaświeci się. Domyślne ustawienia WiFi sa przywracane, gdy zielony wskaźnik LED pozostaje zaświecony.

# **USING THE "OTCAM360" APP**

1) Zainstaluj aplikację "OTCam360" ze sklepu Apple Store lub Google Play.

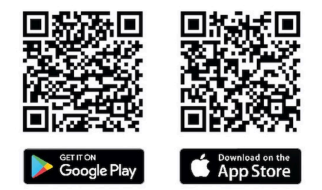

2) Włóż karte micro SD, a nastepnie włacz zasilanie kamery Live 360. Krótkie naciśniecie przycisku Wi-Fi umożliwia aktywowanie Wi-Fi w kamerze. (Przejdź do sekcji "Uruchamianie WiFi")

- 3) Parametry łaczności bezprzewodowej Nazwa SSID: "Live 360 ..." Hasło: 87654321
- 4) Używając "Ustawień WiFi" na swoim smartfonie, znajdź WiFi (SSID) Live 360 i wybierz, aby połączyć kamerę z smartfonem. Po potwierdzeniu połaczenia w smartfonie zamknij ekran ustawień WiFi i otwórz aplikacie 'OTCam360', na której bedzie wyświetlany widok na żywo z kamery.

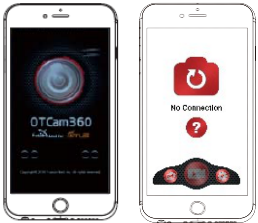

- 5) Aplikacja umożliwia łatwe zarządzanie podstawowymi funkciami i ustawieniami kamery, takimi jak:
	- a) Rozpoczynanie I zatrzymywanie nagrywania wideo
	- b) Fotografowanie
	- c) Tryby wyświetlania, w tym 360 VR, 4w1, okrągły, "mała planeta" i normalny
	- d) Ustawienia zaawansowane, takie jak nadawanie na żywo, ustawienia bezprzewodowe itp.
- 6) Kamera **Live 360°** współpracuje z urządzeniami Android 5.0 (lub

nowszymi) i iOS 8 (lub nowszymi) możesz pobrać aplikację ze sklepu Apple Store lub Google Play.

## **Nadawanie na żywo**

Uwaga: Musisz zainstalować kartę pamięci, aby działała transmisia **nadawania na żywo.**

#### **Nadawanie na żywo transmisji Facebook**

1. Zainstalui aplikacie OTCam360 na urządzeniu mobilnym.

2. Podłacz urządzenie mobilne z dostepną siecią Wi-Fi.

3. Otwórz aplikację OTCam360, kliknij ikonę nadawania, a następnie wybierz opcie "Nadawai na Facebook".

4. Wprowadź tytuł, wybierz opcję wideo 360°, a następnie kliknij pozycję "Uruchom nadawanie".

5. Wybierz opcie "Wyślii na Facebook" i kliknij OK, aby zakończyć konfiguracje. Naciśnij Anuluj po zażadaniu ponownego połaczenia z siecia Wi-Fi.

Przejdź do strony "Nadawanie na żywo", aby ukończyć ustawianie nadawania transmisii na żywo.

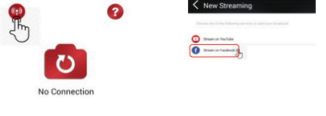

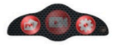

# **Nadawanie na żywo transmisji YouTube**

Unewnij się, że na Twoim koncie YouTube włączona jest opcja "Live Streaming" w sekcii "Ustawienia konta" - "Wyświetl dodatkowe funkcie".

1. Zainstalui aplikacje OTCam360 na urządzeniu mobilnym.

2. Podłacz urządzenie mobilne z dostepną siecią Wi-Fi.

3. Otwórz aplikację OTCam360, kliknij ikonę nadawania, a nastepnie wybierz opcie "Nadawaj na YouTube".

4. Wprowadź tytuł, wybierz opcie wideo 360 °, a nastepnie kliknii pozycie "Uruchom nadawanie".

5. Kliknij OK, aby zakończyć konfiguracje.

Naciśnii Anului po zażądaniu ponownego połączenia z siecią Wi-Fi.

Przejdź do strony "**Nadawanie na żywo**", aby ukończyć ustawianie nadawania transmisii na żywo.

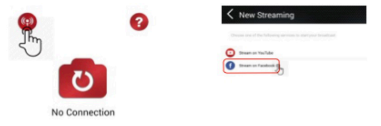

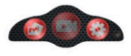

# **Ustawienia nadawania na żywo**

1. Włącz kamerę, a następnie uruchom w kamerze łączność Wi-Fi.

2. Podłacz urządzenie mobilne do kamery poprzez Wi-Fi

(SSID "Live 360 ...") i ponownie otwórz aplikację.

Kliknij ikonę nadawania na ekranie głównym.

Wybierz opcję "Użyj ostatniego ustawienia" lub uruchom ponownie wybór platformy nadawania, a nastepnie wprowadź poświadczenia Wi-Fi do nadawania transmisii.

Kamera będzie używać sieci Wi-Fi by nadawać automatycznie, iednocześnie wyłączając swoją własną sieć Wi-Fi.

Kliknii "OK" lub "Potwierdź".

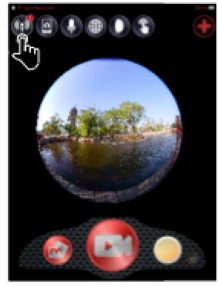

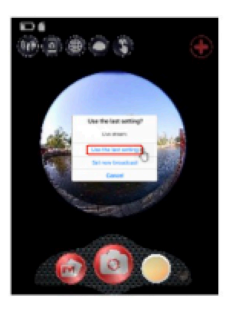

3. Urządzenie przenośne ponownie połączy się z dostępną sięcią Wi-Fi. Jeśli nie, połącz ręcznie, otwórz aplikację ponownie, kliknij ikonę nadawania i gdy zacznie migać na czerwono "On Air", jesteś na żywo! Aby zatrzymać, naciśnij przycisk "Stop Broadcast" ("Przerwij nadawanie"). Uwaga: Po zakończeniu nadawania na żywo należy zatrzymać transmisję w aplikacji i wyłaczyć kamere, aby ja zresetować.

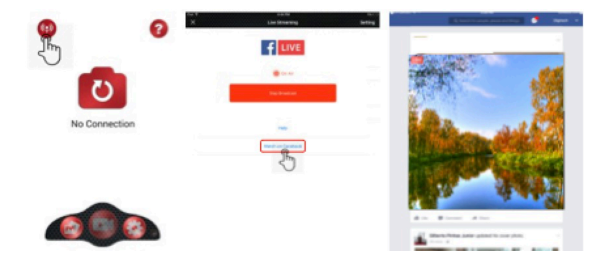

#### **Uwaga:**

Kompatybilność z kartą micro SD o maks. pojemności 128GB. minimum klasa 10 U3 (nie zawarta w opakowaniu). Po osiągnięciu maksymalnego czasu nagrywania max. 29 minut, kamera automatycznie zatrzyma nagrywanie. Należy ja recznie **zrestartować.**

# **DEKLARACJA ZGODNOŚCI**

Easypix deklaruje, że produkt GoXtreme Live 360° jest zgodny z wszystkimi wymogami Dyrektywy 1999/5/EC. Deklarację zgodności można pobrać z:

http://www.easypix.info/download/pdf/doc\_goxtreme\_live360.pdf Aby uzyskać pomoc techniczną, prosimy odwiedzić nasz dział pomocy na www.easypix.eu.

> easypix® LIFESTYLE ELECTRONICS

# $C \in FC \mathbb{Z} \n\Omega \n\mathbb{C}$